### **UTILITY SOFTWARE PROGRAMS FOR A "WINDOWS.." COMPUTER**by Francis Chao fchao2@yahoo.com UTER NERS **WINdows usERS** CIETY

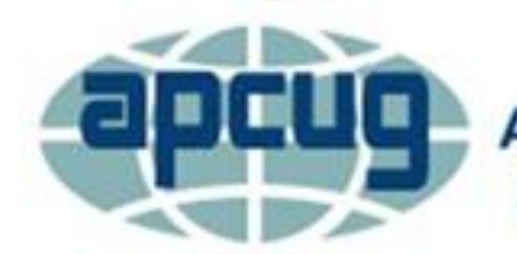

**An International Association of Technology & Computer User Groups** 

# **Web location for this presentation:**

http://aztcs.org Click on "Meeting Notes"

## SUMMARY

There are lots of free and not-free utility software programs that you can use to prevent and resolve problems that might develop with a Windows.. computer.

# TOPICS

- Types of utility software programs in a Windows.. computer
- Free versus not-free utility programs
- Turn off background processes that belong to utility programs using "Task Manager" and "Ccleaner" unless you absolutely need them

# TOPICS (continued)

- Types of utility software programs in a Windows.. computer
- Free versus not-free utility programs
- Turn off background processes that belong to utility programs using "Task Manager" and "Ccleaner" unless you absolutely need them

# TOPICS (continued)

- Utilities that are bundled "Windows.." applets
- Utilities that are third party programs

TYPES OF SOFTWARE UTILITY PROGRAMS INSIDE A "WINDOWS.." COMPUTER

- "Bundled applets" are part of the "Windows.." operating system: Microsoft does not like to call them "programs"
- $\bigtriangledown$ • "Third party programs" are Microsoft's derisive term for utility programs that they did not develop

### TYPES OF SOFTWARE UTILITY PROGRAMS.. (continued)

- From your end-user perspective, three kinds of utility programs in a Windows 10.. or 8.. computer:
	- Desktop apps
	- Universal Windows Platform (UWP) apps
	- Portable apps

TYPES OF SOFTWARE UTILITY PROGRAMS.. (continued)

- From your end-user perspective, there are three kinds of utility programs in a Windows 7.. computer:
	- o Desktop apps o Portable apps

TYPES OF SOFTWARE UTILITY PROGRAMS.. (continued) • Some third-party utility programs have both a portable app versions and a desktop app version with a free time-limited trial:

10 Use the portable app version to avoid putting junk into the Windows.. registry

TYPES OF SOFTWARE UTILITY PROGRAMS.. (continued) • (continued from previous slide..) Use the portable app to avoid installing associated background processes to have lower RAM and hard drive footprint for a utility program

### TYPES OF SOFTWARE UTILITY PROGRAMS.. (continued)

• (continued from previous slide..) Many utility programs do not have a portable app version so you are stuck with installing the desktop app if you want to run them.

### FREE VERSUS NOT-FREE UTILITY PROGRAMS

and sellers of utility programs. The Websites of the developers or sellers of utility programs tend to hide the free and/or the portable versions of their programs: Use a Google search to find the URL addresses of the free versions of software utilities instead of relying on the home pages of the developers

### FREE VERSUS NOT-FREE UTILITY PROGRAMS (continued)

Be sure to evaluate the features of the not-free versions of utility programs before paying for them

### MEMORY-RESIDENT/STARTUP PROCESSES BELONGING TO SOFTWARE UTILITIES

• Turn off background processes that belong to utility programs using "Task Manager" and "Ccleaner" unless you absolutely need them

### UTILITIES THAT ARE BUNDLED "WINDOWS.." APPLETS

- Compact (in "Windows 10")
- Task Manager
- Error checking
- Optimize and defragment drive
- Storage Spaces
- Disk Management
- Device Manager

### UTILITIES THAT ARE THIRD PARTY PROGRAMS

- Revo Uninstaller Portable
- Recuva
- Ccleaner Portable
- Macrium Reflect Free
- Belarc Advisor
- BurnAware

### UTILITIES THAT ARE THIRD PARTY PROGRAMS

- Speedtest.net
- Bullzip PDF Printer
- Acrylic Wi-Fi Home
- Netspot Free

### "WINDOWS.." APPLETS: COMPACT (IN "WINDOWS 10..")

• See

[http://aztcs.org/meeting\\_notes/winh](http://aztcs.org/meeting_notes/winhardsig/software/utils/compact-utility.pdf) ardsig/software/utils/compactutility.pdf

### "WINDOWS.." APPLETS: TASK MANAGER

• See

http://aztcs.org/meeting\_notes/winh [ardsig/Task\\_Manager/Task\\_Manage](http://aztcs.org/meeting_notes/winhardsig/Task_Manager/Task_Manager.pdf) r.pdf

- "WINDOWS.." APPLETS: ERROR CHECKING • Inside either "Disk Management" or "File Explorer", use the right mouse button to click on the hard drive or **SSD**
- Click on "Properties" in the pop-up context menu
- Click on the "Tools" tab
- Click on "Check" in "Error checking"

### "WINDOWS.." APPLETS: OPTIMIZE AND DEFRAGMENT DRIVE • Inside either "Disk Management" or "File Explorer", use the right mouse

button to click on the hard drive or the SSD

- Click on "Properties" in the pop-up context menu
- Click on the "Tools" tab
- 22 • Click on "Optimize" in "Optimize and defragment drive"

### "WINDOWS.." APPLETS: STORAGE SPACES

- Go to the "Control Panel"
- Double-click on "Storage Spaces"

### "WINDOWS.." APPLETS: DISK MANAGEMENT

- Use the right mouse button to click on the Start button
- A pop-up utility menu will be displayed
- Use the left mouse button to click on "Disk Management"

### "WINDOWS.." APPLETS: DEVICE MANAGER

- Use the right mouse button to click on the Start button
- A pop-up utility menu will be displayed
- Use the left mouse button to click on "Device Manager"

### THIRD PARTY PROGRAMS: REVO UNINSTALLER PORTABLE

• Scroll down to the "Free Portable" button at https://www.revouninstaller.com/rev [o\\_uninstaller\\_free\\_download.html](https://www.revouninstaller.com/revo_uninstaller_free_download.html) • For step-by-step instructions, see http://aztcs.org/meeting\_notes/winh

[ardsig/uninstaller/RevoUninstallerPo](http://aztcs.org/meeting_notes/winhardsig/uninstaller/RevoUninstallerPortable.pdf) rtable.pdf

### THIRD PARTY PROGRAMS: RECUVA PORTABLE

• See

### [https://www.ccleaner.com/recuva/fe](https://www.ccleaner.com/recuva/features/portable-version) atures/portable-version

THIRD PARTY PROGRAMS: CCLEANER PORTABLE

- Best registry cleaner available per various reviews.
- Even better of a registry cleaner than ones that cost money.
- Non-destructively disables startup processes that "Task Manager" cannot disable
- 28 Removes unneeded "keys" in the Windows Registry

### THIRD PARTY PROGRAMS: CCLEANER PORTABLE (continued)

- Cleans "deleted" files from hard drives and SSDs permanently so that software such as "Recuva Portable" cannot restore/retrieve these "deleted" files
- Finds duplicate files on hard drives and other storage media

### THIRD PARTY PROGRAMS: CCLEANER PORTABLE (continued)

• See

[https://www.ccleaner.com/ccleaner/d](https://www.ccleaner.com/ccleaner/download/portable) ownload/portable

• See

http://aztcs.org/meeting\_notes/winh [ardsig/software/utils/zip/CcleanerPo](http://aztcs.org/meeting_notes/winhardsig/software/utils/zip/CcleanerPortableInstallAndUse.zip) rtableInstallAndUse.zip

### THIRD PARTY PROGRAMS: MACRIUM REFLECT FREE

• See <https://www.macrium.com/reflectfree>

#### THIRD PARTY PROGRAMS: MACRIUM REFLECT FREE (continued) • See

- http://aztcs.org/meeting\_notes/winh [ardsig/software/utils/zip/MacriumInst](http://aztcs.org/meeting_notes/winhardsig/software/utils/zip/MacriumInstall-intoWin.zip) all-intoWin.zip
- http://aztcs.org/meeting\_notes/winh [ardsig/software/utils/zip/MacriumCre](http://aztcs.org/meeting_notes/winhardsig/software/utils/zip/) ateRescueDVDinWin.zip

33 THIRD PARTY PROGRAMS: MACRIUM REFLECT FREE (continued) • One way to make the Macrium Rescue.iso DVD boot up your computer is you can press the correct key sequence during the power up of your computer to bring up a "boot device menu" (as determined from the documentation for your computer)

### THIRD PARTY PROGRAMS: MACRIUM REFLECT FREE (continued)

34 • A second way to make the Macrium Rescue.iso DVD boot up your computer is to go into "Settings" in "Windows 10.." to have it reboot into "UEFI Firmware Settings" so that you can use the "UEFI-BIOS" screens to set the your DVD drive to have a higher boot order priority relative to other hard drives and/or SSDs that are in your computer.

### THIRD PARTY PROGRAMS: MACRIUM REFLECT FREE (continued)

- To use Windows 10's method to get into "UEFI Firmware Settings", see
- http://aztcs.org/meeting\_notes/winhardsi [g/software/utils/zip/UEFI-BIOS-access](http://aztcs.org/meeting_notes/winhardsig/software/utils/zip/UEFI-BIOS-access-in-W10.zip)in-W10.zip

#### THIRD PARTY PROGRAMS: MACRIUM REFLECT FREE (continued) • See

- http://aztcs.org/meeting\_notes/winh [ardsig/software/utils/zip/MacriumBa](http://aztcs.org/meeting_notes/winhardsig/software/utils/zip/MacriumBackupViaRescueDVD.zip) ckupViaRescueDVD.zip
- http://aztcs.org/meeting\_notes/winh [ardsig/software/utils/zip/MacriumBa](http://aztcs.org/meeting_notes/winhardsig/software/utils/zip/MacriumBackupViaWinGUI.zip) ckupViaWinGUI.zip

### THIRD PARTY PROGRAMS: MACRIUM REFLECT FREE (continued)

• See

http://aztcs.org/meeting\_notes/winh [ardsig/software/utils/zip/MacriumRe](http://aztcs.org/meeting_notes/winhardsig/software/utils/zip/MacriumRestoreViaRescueDVD.zip) storeViaRescueDVD.zip

38 THIRD PARTY PROGRAMS: MACRIUM REFLECT FREE (continued) • Since you can do both drive image backups and drive image restores by booting up with a Macrium "Rescue.iso" DVD, you can use "Revo Uninstaller Portable" to remove "Macrium Reflect Free" from a "Windows.." computer if you need the hard drive space.

THIRD PARTY PROGRAMS: MACRIUM REFLECT FREE (continued)

• When it is installed into a "Windows.." computer, "Macrium Reflect Free" uses up about 166 Megabytes of hard drive space

### THIRD PARTY PROGRAMS: BELARC ADVISOR

- Get manufacturer, manufacturer's name for the motherboard, and manufacturer's model number for the motherboard
- 40 • Gets the 25-character placeholder or Retail activation keys for Retail channel copies of "Windows.." without triggering antivirus software alerts

After a copy of "Windows 10.." is activated, Microsoft stores the 128 binary character "UUID" of the computer up in their activation servers

If you buy a Retail channel copy of Windows 10, Windows 10 will store a copy of the 25-character activation key in the Registry hive files in the C: partition of the internal hard drive

• After a copy of "Windows 10.." is activated, Microsoft stores the 128 binary character "UUID" of the computer up in their activation servers

• If you buy a Retail channel copy of Windows 10, Windows 10 will store a copy of the 25-character activation key in the Registry hive files in the hard drive

and Microsoft's activation servers will store a copy of the UUID of the motherboard.

- Gets S.M.A.R.T. status of SATA and SCSI hard drives and SSDs but fails to get the S.M.A.R.T. status of most USB-attached hard drives and SSDs
	- $('S.M.A.R.T." =$

"Self-Monitoring, Analysis and Reporting Technology")

• See [https://www.belarc.com/products\\_be](https://www.belarc.com/products_belarc_advisor)

larc\_advisor

• See http://aztcs.org/meeting\_notes/winh [ardsig/software/utils/zip/BelarcInstall](http://aztcs.org/meeting_notes/winhardsig/software/utils/zip/BelarcInstallAndUse.zip) AndUse.zip

Reads the Windows registry to get the activation keys for some desktop apps even after you have uninstalled them from the computer

### THIRD PARTY PROGRAMS: BURNAWARE

• Click on the "Download" button under "BurnAware Free" at [http://www.burnaware.com/downloa](http://www.burnaware.com/download.html) d.html

### THIRD PARTY PROGRAMS: BURNAWARE (continued)

After you start up "Burnaware": Use the "Copy to ISO" function to create an \*.ISO file from an DVD or CD that is inserted into a DVD or CD drive.

### THIRD PARTY PROGRAMS: BURNAWARE (continued)

• After you start up "Burnaware" (continued): Use the "Make ISO" function to create an \*.ISO file from one or more files or folders that you drag into the bottom-most section of the "Burnaware" window.

### THIRD PARTY PROGRAMS: SPEEDTEST.NET

- Go to<http://www.speedtest.net/>
- PgDn or scroll down bottom-most portion of the Web page
- Click on "Windows" in the "Apps" section.

### THIRD PARTY PROGRAMS: BULLZIP PDF PRINTER

• Go to

[http://www.bullzip.com/products/pdf/](http://www.bullzip.com/products/pdf/download.php) download.php

- PgDn or scroll down to the "Community Edition" section
- Click on "download it here".

### THIRD PARTY PROGRAMS: BULLZIP PDF PRINTER (continued)

• See

[http://aztcs.org/meeting\\_notes/winh](http://aztcs.org/meeting_notes/winhardsig/software/utils/zip/Bullzip-Install.zip) ardsig/software/utils/zip/Bullzip-Install.zip

• See

http://aztcs.org/meeting\_notes/winh [ardsig/software/utils/zip/BullzipUse.z](http://aztcs.org/meeting_notes/winhardsig/software/utils/zip/BullzipUse.zip) ip

### THIRD PARTY PROGRAMS: ACRYLIC Wi-Fi HOME

• Click on the "Try it, It's FREE" button at

[https://www.acrylicwifi.com/en/downl](https://www.acrylicwifi.com/en/downloads-free-license-wifi-wireless-network-software-tools/download-wifi-scanner-windows/)

oads-free-license-wifi-wireless-

network-software-tools/download-

wifi-scanner-windows/

### THIRD PARTY PROGRAMS: NETSPOT FREE

• Click on the "Get NetSpot" button at https://www.netspotapp.com/?gclid= [CjwKCAjwhevaBRApEiwA7aT539O](https://www.netspotapp.com/?gclid=CjwKCAjwhevaBRApEiwA7aT539OS3RysIqjnGx6P1pua78mVem2uSZHFWmkFGvN83bL8VcS6gsjciBoCJDsQAvD_BwE) S3RysIqjnGx6P1pua78mVem2uSZ HFWmkFGvN83bL8VcS6gsjciBoCJ DsQAvD\_BwE

### THIRD PARTY PROGRAMS: NETSPOT FREE

• To do an accurate analysis of your Wi-Fi environment, you need both "Acrylic Wi-Fi Home" and "NetSpot Free" as explained at [http://aztcs.org/meeting\\_notes/winh](http://aztcs.org/meeting_notes/winhardsig/networks/Wi-Fi/Wi-Fi-advice.pdf) ardsig/networks/Wi-Fi/Wi-Fiadvice.pdf